# **Latitude 5580**

# Quick Start Guide

Snelstartgids Guide d'information rapide Guia de Início Rápido Guía de inicio rápido

## **1 Connect the power adapter and press the power button**

Sluit de netadapter aan en druk op de aan-uitknop Brancher l'adaptateur d'alimentation et appuyer sur le bouton d'alimentation Conecte o adaptador de energia e pressione o botão liga/desliga Conecte el adaptador de alimentación y presione el botón de encendido

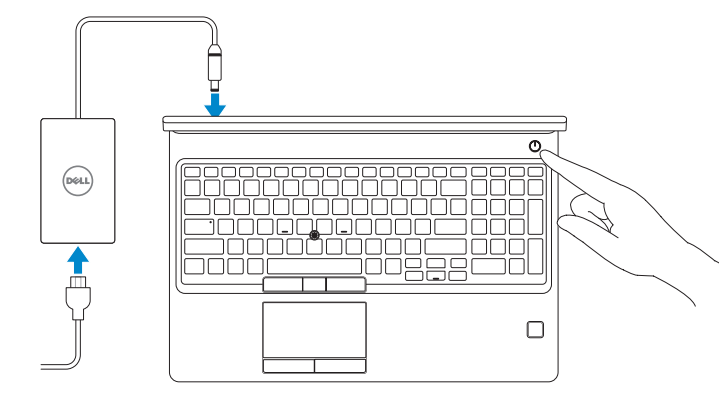

# **2 Finish operating system setup**

Voltooi de installatie van het besturingssysteem Terminer la configuration du système d'exploitation Conclua a configuração do sistema operacional Finalice la configuración del sistema operativo

### **Windows 10**

#### **Connect to your network**

- **N.B.:** als u verbinding maakt met een beveiligd draadloos netwerk, vul dan het wachtwoord voor het netwerk in wanneer daar om gevraagd wordt.
- **REMARQUE :** dans le cas d'une connexion à un réseau sans fil sécurisé, saisir le mot de passe d'accès au réseau sans fil lorsque l'invite apparaît.
- **NOTA:** quando se conectar a uma rede sem fio segura, insira a senha para o acesso à rede sem fio quando solicitado.
- **NOTA:** Si se conecta a una red inalámbrica segura, introduzca la contraseña de acceso a la red inalámbrica cuando se le solicite.

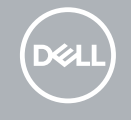

Maak verbinding met uw netwerk Se connecter à un réseau Conectar-se à rede Conéctese a una red

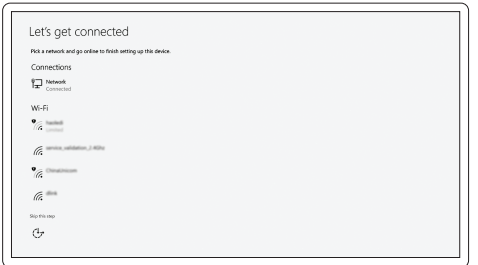

#### **NOTE:** If you are connecting to a secured wireless network, enter the password for the wireless network access when prompted.

#### **Sign in to your Microsoft account or create a local account**

Meld u aan bij uw Microsoft-account of maak een lokale account aan Se connecter à un compte Microsoft ou créer un compte local Conectar-se à sua conta da Microsoft ou criar uma conta local Inicie sesión en su cuenta de Microsoft o cree una cuenta local

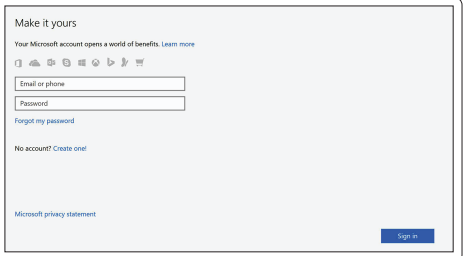

### **Ubuntu**

#### **Follow the instructions on the screen to finish setup.**

Volg de instructies op het scherm om de setup te voltooien.

Suivre les instructions qui s'affichent à l'écran pour terminer la configuration.

Siga as instruções na tela para concluir a configuração.

Siga las instrucciones en pantalla para finalizar la configuración.

# **Locate Dell apps in Windows 10**

Vind Dell-apps in Windows 10 Identifier les applications Dell dans Windows 10 Localize seus aplicativos Dell no Windows 10 Localice las aplicaciones Dell en Windows 10

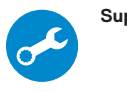

#### **SupportAssist Check and update your computer**

Controleer en update uw computer Rechercher des mises à jour et les installer sur votre ordinateur Verificação e atualização do computador Busque actualizaciones para su equipo

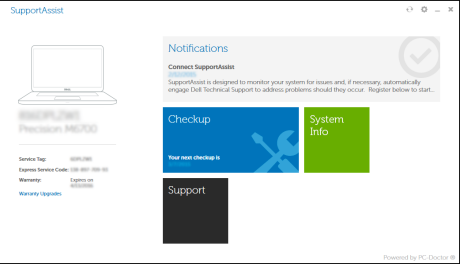

### **Features**

Kenmerken | Caractéristiques | Recursos | Funciones

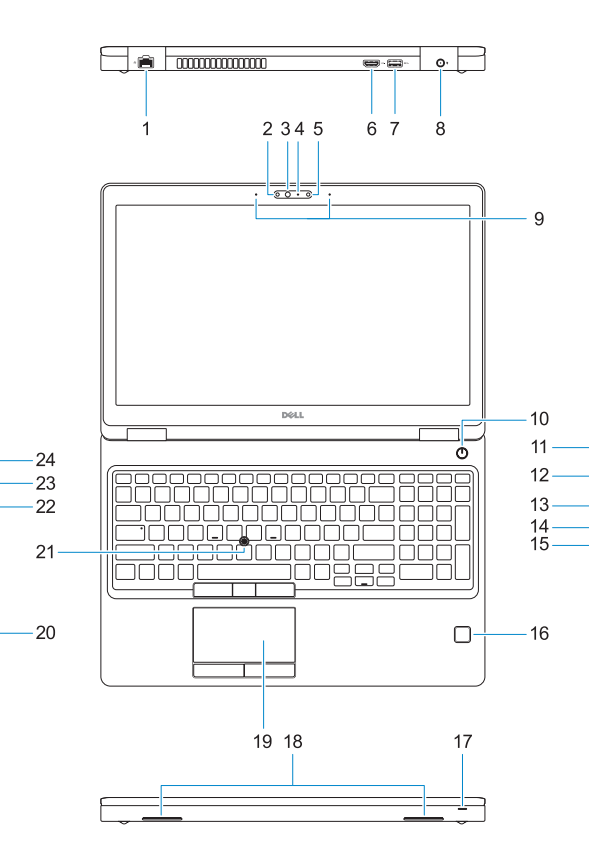

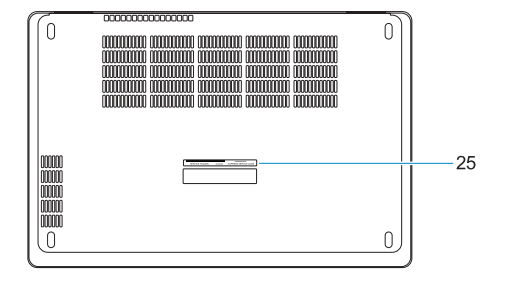

#### **1.** Network port

- **2.** Infrared (IR) camera (optional)
- **3.** Infrared emitter (optional)
- **4.** Camera status light (optional)
- **5.** Camera (optional)
- **6.** HDMI port
- **7.** USB 3.0 port
- **8.** Power connector port
- **9.** Dual array microphones
- **10.** Power button
- **11.** Nobel Wedge lock slot
- **12.** VGA port
- **13.** USB 3.0 port with PowerShare
- **14.** uSIM card slot (optional)
- **15.** Headset/Microphone port
- **16.** Touch Fingerprint reader (optional)
- **17.** Battery charge status light
- **18.** Speakers
- **19.** Touchpad
- **20.** Smart card reader (optional)
- **21.** Pointstick (optional)
- **22.** SD Card reader
- **23.** USB 3.0 port
- **24.** DisplayPort over Type-C connector/ optional Thunderbolt™ 3
- **25.** Service tag label
- **16.** Vingerafdruklezer (optioneel)
- **17.** Batterijoplaadlampje
- **18.** Luidsprekers
- **19.** Toetsenblok
- **20.** Smart card-lezer (optioneel)
- **21.** Trackpoint (optioneel)
- **22.** SD-kaartleesapparaat
- **1.** Netwerkpoort
- **2.** Infraroodcamera (optioneel)
- **3.** Infraroodzender (optioneel)
- **4.** Camerastatuslampje (optioneel)
- **5.** Camera (optioneel)
- **6.** HDMI-poort
- **7.** USB 3.0-poort
- **8.** Netadapterpoort
- **9.** Dual array-microfoons
- **10.** Aan-uitknop
- **11.** Noble Wedge-vergrendelingsslot
- **12.** VGA-poort
- **13.** USB 3.0-poort met PowerShare
- **14.** uSimkaartsleuf (optioneel)
- **15.** Hoofdtelefoon/microfoon-poort
- **1.** Port réseau
- **2.** Webcam infrarouge (en option)
- **3.** Émetteur de rayons infrarouges (en option)
- **4.** Voyant d'état de la webcam (en option)
- **5.** Webcam (en option)
- **6.** Port HDMI
- **7.** Port USB 3.0
- **8.** Port du connecteur d'alimentation
- **9.** Microphones numériques doubles
- **10.** Bouton d'alimentation
- **11.** Emplacement pour verrou Noble
- **12.** Port VGA
- **13.** Port USB 3.0 avec PowerShare
- **14.** Emplacement pour cartes micro SIM (en option)
- **23.** USB 3.0-poort
- **24.** DisplayPort-over-Type-C-connector/ optionele Thunderbolt™3
- **25.** Servicetaglabel

**15.** Port microphone/casque **16.** Lecteur d'empreintes digitales

(en option)

**17.** Voyant d'état de charge de la

batterie **18.** Haut-parleurs **19.** Pavé tactile

**20.** Lecteur de cartes à puce (en option) **21.** Ergot de pointage (en option) **22.** Lecteur de cartes SD **23.** Port USB 3.0

**24.** DisplayPort par connecteur USB de type C/Thunderbolt™ 3 en option **25.** Étiquette du numéro de service

Regelgeving en veiligheid | Réglementations et sécurité Normatização e segurança | Normativa y seguridad

Beschreven type | Type réglementaire Tipo normativo | Tipo normativo

- **16.** Leitor biométrico de impressão digital (opcional)
- **17.** Luz de status da carga da bateria
- **18.** Alto-falantes
- **19.** Touchpad
- **20.** Leitor de cartão inteligente (opcional)
- **21.** Pointstick (opcional)
- **22.** Leitor de cartão SD
- **23.** Porta USB 3.0
- **24.** Conector DisplayPort over Type C/ opcional Thunderbolt™3
- **25.** Rótulo da etiqueta de serviço
- **1.** Porta de rede
- **2.** Câmera infravermelha (IR) (opcional)
- **3.** Emissor infravermelho (opcional)
- **4.** Luz de status da câmera (opcional)
- **5.** Câmera (opcional)
- **6.** Porta HDMI
- **7.** Porta USB 3.0
- **8.** Porta do conector de alimentação
- **9.** Microfones de matriz dupla
- **10.** Botão liga/desliga
- **11.** Encaixe do Noble Wedge lock
- **12.** Porta VGA
- **13.** Porta USB 3.0 com PowerShare
- **14.** Slot para cartão uSIM (opcional)
- **15.** Porta para headset/microfone
- **1.** Puerto de red
- **2.** Cámara de infrarrojos (IR) (opcional) **16.** Lector de huellas dactilares Touch
- **3.** Emisor de infrarrojos (opcional)
- **4.** Indicador luminoso de estado de la cámara (opcional)
- **5.** Cámara (opcional)
- **6.** Puerto HDMI
- **7.** Puerto USB 3.0
- **8.** Puerto del conector de alimentación
- **9.** Micrófonos de doble matriz
- **10.** Botón de encendido
- **11.** Ranura para bloqueo Noble Wedge
- **12.** Puerto VGA
- **13.** Puerto USB 3.0 con PowerShare
- **14.** Ranura para tarjetas USIM (opcional)
- **15.** Puerto para auriculares/micrófono
- (opcional)
- **17.** Indicador luminoso de estado de la batería
- **18.** Altavoces
- **19.** Superficie táctil
- **20.** Lector de tarjetas inteligentes (opcional)
- **21.** Pointstick (opcional)
- **22.** Lector de tarjetas SD
- **23.** Puerto USB 3.0
- **24.** Conector DisplayPort sobre Tipo C/Thunderbolt™3 (opcional)
- **25.** Etiqueta de servicio

#### **Product support and manuals**

Productondersteuning en handleidingen Supports produit et manuels Suporte ao produto e manuais Manuales y soporte técnico de productos **Dell.com/support Dell.com/support/manuals Dell.com/support/windows**

#### **Contact Dell**

Contact opnemen met Dell | Contacter Dell Entre em contato com a Dell | Póngase en contacto con Dell

**Dell.com/contactdell**

#### **Regulatory and safety**

**Dell.com/regulatory\_compliance**

#### **Regulatory model**

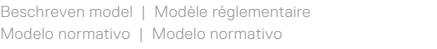

**P60F**

#### **Regulatory type**

**P60F001**

#### **Computer model**

Computermodel | Modèle de l'ordinateur Modelo do computador | Modelo de equipo **Latitude 15-5580**

#### **Información para NOM, o Norma Oficial Mexicana**

La información que se proporciona a continuación se mostrará en los dispositivos que se describen en este documento, en conformidad con los requisitos de la Norma Oficial Mexicana (NOM):

#### **Importador:**

Dell México S.A. de C.V. Paseo de la Reforma 2620 - Piso 11.º Col. Lomas Altas 11950 México, D.F.

Número de modelo reglamentario: P60F Voltaje de entrada: 100 V CA–240 V CA Corriente de entrada (máxima): 1,7 A / 2,5 A Frecuencia de entrada: 50 Hz–60 Hz Corriente de salida: 3,34 A / 4,62 A Voltaje de salida: 19,5 V CC

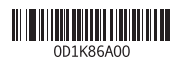

Printed in China. 2016-11

© 2016 Dell Inc.

© 2016 Microsoft Corporation. © 2016 Canonical Ltd.

Free Manuals Download Website [http://myh66.com](http://myh66.com/) [http://usermanuals.us](http://usermanuals.us/) [http://www.somanuals.com](http://www.somanuals.com/) [http://www.4manuals.cc](http://www.4manuals.cc/) [http://www.manual-lib.com](http://www.manual-lib.com/) [http://www.404manual.com](http://www.404manual.com/) [http://www.luxmanual.com](http://www.luxmanual.com/) [http://aubethermostatmanual.com](http://aubethermostatmanual.com/) Golf course search by state [http://golfingnear.com](http://www.golfingnear.com/)

Email search by domain

[http://emailbydomain.com](http://emailbydomain.com/) Auto manuals search

[http://auto.somanuals.com](http://auto.somanuals.com/) TV manuals search

[http://tv.somanuals.com](http://tv.somanuals.com/)